# VERITAS

# **VERITAS® Volume Manager** Release Notes Release 3.0.4 - Binary

PLEASE READ THIS BEFORE INSTALLING THE SOFTWARE!

Solaris April, 2000 P/N 100-001573

**© 1999-2000 VERITAS**® **Software Corporation. All rights reserved.**

#### **TRADEMARKS**

VERITAS is a registered trademark of VERITAS Software Corporation in the United States and other countries.

VERITAS Volume Manager, VERITAS File System, VERITAS Quick I/O, VxSmartSync, and the VERITAS logo are trademarks of VERITAS Software Corporation.

Other products mentioned in this document are trademarks or registered trademarks of their respective holders.

# **Introduction**

This document provides release information for the VERITAS Volume Manager<sup>™</sup> (VxVM®) Release 3.0.4. This Release includes the Volume Manager Storage Administrator (VMSA) Release 3.0.6 graphical user interface.

**Note:** This version of Volume Manager supports VMSA version 3.0.6 only. If you have an older version of VMSA, you must install VMSA version 3.0.6.

The Volume Manager Storage Administrator consists of a server and a client. The Storage Administrator server must be run on a UNIX machine running Solaris Release 2.5.1 or higher. The Storage Administrator client can be run on any machine that supports the Java 1.1 Runtime Environment (including Solaris, HP-UX, Windows NT, Windows 98, or Windows 95).

This release of the Volume Manager supports and has been tested on:

- Solaris 2.5.1
- Solaris 2.6
- Solaris 7
- Solaris 8

The Storage Administrator server and client have been tested on Solaris Release 2.5.1 and higher. The Storage Administrator client has also been tested on Windows NT, Windows 98, and Windows 95.

**Note:** Before you install the packages, read this entire document.

## **Contents**

The following topics are covered in this document:

- Getting Help
- New Features and Changes
	- Volume Manager
	- Storage Administrator
	- Cluster Functionality (Optional)
- End of Support Statements
- Installing the Volume Manager
	- Installing Volume Manager Packages
	- Setting Up the Volume Manager
	- Setting Up the Storage Administrator
- Upgrading the Volume Manager
- Documentation
	- Displaying Documentation Online
	- English Versions of the Documentation
	- Japanese Versions of the Documentation
	- Printing Documentation
- Software Problems Fixed in VxVM Release 3.0.4
- Software Limitations and Problems in VxVM Release 3.0.4
	- Installation Issues
	- Upgrade Issues
	- Utility Issues
	- Device Issues
	- Hot-Relocation Issues
	- DMP Issues
	- Cluster Functionality Issues

- Miscellaneous Issues
- Solaris Issues
- Software Limitations and Problems in Storage Administrator Release 3.0.6
- Encapsulating and Mirroring the Root Disk
- Booting From DMP Devices
- VxVM and Multi-Host Failover Configurations

# **Getting Help**

For information about VERITAS® service packages, contact VERITAS Customer Support:

US Customers: 1-800-342-0652 International Customers: +1-650-335-8555 Fax: 1-650-335-8428 Electronic mail: support@veritas.com

For license information:

Phone: 1-650-318-4265 Email: license@veritas.com Fax: 1-650-335-8428

For software updates:

Phone: 1-650-526-2549 Email: swupdate@veritas.com

For additional information about VERITAS and VERITAS products, visit the WEB site:

www.veritas.com

# **New Features and Changes**

# **Note:** Volume Manager Release 3.0.4 and Storage Administrator Release 3.0.6 are Year 2000 compliant. For additional information, see the Year 2000

certification statement on the VERITAS Web site (www.veritas.com).

# **Volume Manager**

New features with VxVM 3.0 and higher include:

• Dynamic Reconfiguration of certain Sun Enterprise systems

Dynamic Reconfiguration (DR) is a feature available on some high end SUN Enterprise systems. The *board* to be re configured is a system board that contains disks controlled by Volume Manager (in addition to cpu's, memory, and other controllers or I/O boards) that can be offlined while the system is still running. You can dynamically reconfigure your system using one of the relevant procedures as described in the *VERITAS Volume Manager Hardware Application Note* for Release 3.0.4.

- Support for additional arrays
- Support for Solaris 2.5.1, Solaris 2.6, Solaris 7, and Solaris 8
- SDS to VxVM Conversion

If you have Solstice™ DiskSuite™ (SDS) configured on your system, VERITAS offers tools to assist you in converting your system to Volume Manager. VERITAS has a conversion tool which enables a *data conversion inplace* thereby allowing user data to remain unchanged while SDS structural data is replaced with VERITAS Volume Manager structural data. See the Volume Manager web page at www.veritas.com for more information.

• Striped-Mirror Volumes

This type of volume combines striping and mirroring, but the mirroring is done at column level (or smaller for stripe-mirror subdisks). In case of failure, this type of volume recovers faster and the tolerance for disk failure is greater.

• RAID-5 Snapshot

It is now possible to snapshot a RAID-5 volume.

• RAID-5 Subdisk Move

This is now done without the cost of data redundancy.

• Online Relayout

Volumes can now be changed to a different layout. This is done online and in place. Online relayout can be used to change the redundancy or performance characteristics of the storage. Data organization (RAID level), the number of columns for RAID-5 and striped volumes, and stripe unit size can be changed.

• Task Monitor

The Volume Manager Task Monitor tracks the progress of system recovery by monitoring task creation, maintenance, and completion. The Task Monitor allows you to modify characteristics of tasks.

• Disk Group Versioning

All disk groups have a version number associated with them. Each Volume Manager release supports a specific set of disk group versions and can import and perform tasks on disk groups with those versions. Some new features and tasks only work on disk groups with the current disk group version, so you need to upgrade existing disk groups before you can perform these tasks. The following table summarizes the disk group versions that correspond to each Volume Manager release:

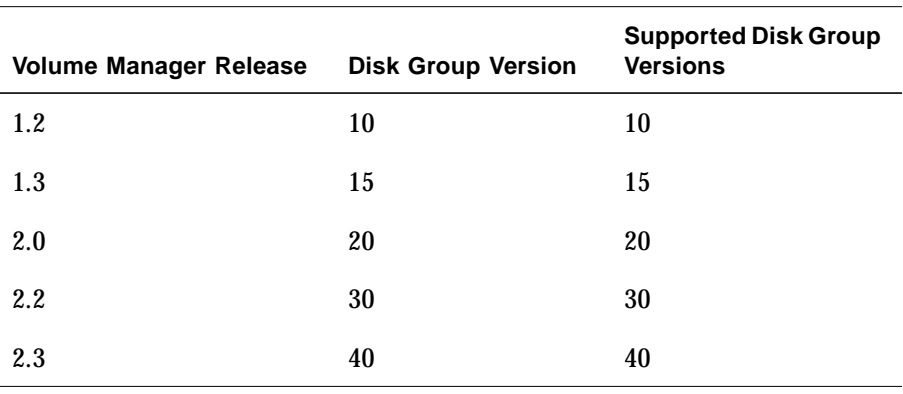

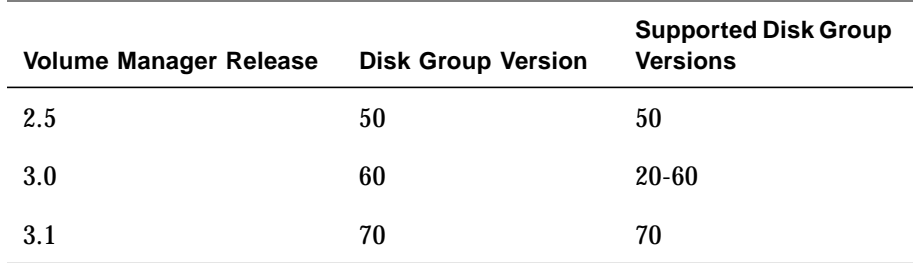

• Additional Array Co-existence Support for DMP

See "VERITAS Volume Manager Disk Array Configuration Updates" in the *VERITAS Volume Manager Hardware Application Note* for more information.

• Destroy Disk Group

The vxdg command now provides a destroy option that removes a disk group from the system and frees the disks in that disk group for use in other disk groups. Disk groups that are not needed anymore should be removed with the vxdg destroy command so that the disks can be used by other disk groups.

The vxdg deport command can still be used to make disks inaccessible. The Volume Manager will prevent disks in a deported disk group from being used in other disk groups.

• New Graphical User Interface

This release of the Volume Manager includes the new Java-based VERITAS Volume Manager Storage Administrator graphical user interface. The Storage Administrator replaces the Visual Administrator graphical user interface that was shipped with previous releases of the Volume Manager. Refer to the "Storage Administrator" section for information about Storage Administrator features and changes.

- Support for I18N/L10N
- Support for Sun StorEdge T300 disk array in DMP
- Support for EMC Symetrix Disk Array

# **Storage Administrator**

The VERITAS Volume Manager Storage Administrator is the graphical user interface for the Volume Manager. The Storage Administrator has the following features:

• Ease of Use

The Storage Administrator is a task-based user interface that provides access to tasks through menus or a task list. With the Storage Administrator, administrators can easily navigate and configure their systems. Administrators can use the Storage Administrator to browse through all of the objects on the system or view detailed information about a specific object.

• Remote Administration

With the Storage Administrator, administrators can perform Volume Manager administration remotely or locally. The Storage Administrator client runs on UNIX or Windows machines.

• Java-Based Interface

The Storage Administrator client is a pure Java-based interface. Administrators can run the Storage Administrator as a Java application or from a Web browser.

• Scalability

The Storage Administrator can handle systems containing a large number of disks. Administrators can view all of the objects on the system or focus on a specific object or set of objects.

• Security

The Storage Administrator can only be run by users with appropriate privileges. The administrator can restrict the use of the Storage Administrator to a specific set of users.

The following are minimum system recommendations for the Storage Administrator client:

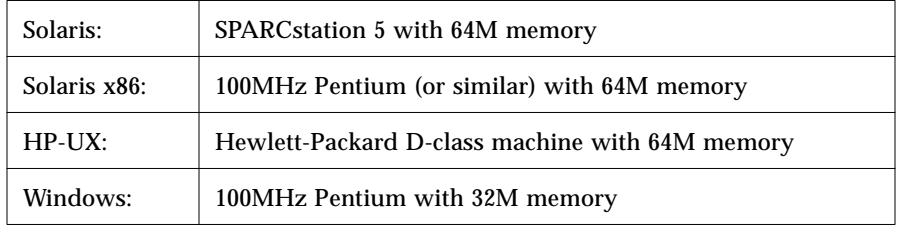

New functionality in VMSA includes:

New

• This release of the Storage Administrator has been localized for use on Solaris systems that support the Japanese locale.

The following changes have been made to the Storage Administrator since the Storage Administrator 3.0 release:

• The Storage Administrator supports VERITAS QuickLog™, which improves file system performance. QuickLog is an optionally licensable product and is only available for the VERITAS File System™ (referred to as VxFS® or vxfs).

Note that VERITAS QuickLog was previously known as VERITAS NFS Accelerator. The Storage Administrator and its documentation still refer to QuickLog as the VERITAS Accelerator.

The following changes have been made to the Storage Administrator since the Storage Administrator 1.0 release:

- The Storage Administrator supports the new Volume Manager features listed above.
- The Storage Administrator server has been renamed to vmsa server.
- The Storage Administrator client has been renamed to vmsa.
- The Storage Administrator provides two new volume layouts:
	- Concatenated Pro a layered concatenated volume that is mirrored.
	- Striped Pro a layered striped volume that is mirrored.
- The Move Subdisk task allows you to specify a disk offset and select a move policy.
- The toolbar has changed. The new toolbar contains several new buttons.
- The Create menu has been removed from the menu bar. The create object tasks are now located under the Console > New menu.
- The Add Disk and New Disk Group tasks allow you to specify the Volume Manager disk name for a disk.
- When running as an application, the Storage Administrator now saves user preferences in *user's\_home\_directory*/.vmsa/VMpreference.prf on the machine where the client is running. If you want to keep your existing preferences, you must copy your old preferences file (/var/opt/vmsa/*user\_name*/preferences) to the new location *before* you use this release of the Storage Administrator.

When running from a Web browser, the Storage Administrator still saves user preferences in /var/opt/vmsa/*user\_name*/preferences on the machine where the server is running.

## **Cluster Functionality (Optional)**

This Volume Manager release includes an *optional* cluster feature that enables VxVM to be used in a cluster environment. For information about the cluster functionality in the Volume Manager, refer to the *VERITAS Volume Manager Administrator's Reference Guide*.

With cluster support enabled, this release of VxVM supports up to four nodes per cluster. However, support for more than two nodes is currently only available if VxVM is used with a Sun StorEdge A3000/A5000.

**Note:** The new features introduced in Volume Manager 3.0 are available in private disk groups, but are not yet supported for shared disk groups.

**Note:** The logtype=seq feature, introduced in CVM Release 2.2.1, used for Dirty Region Logs is not supported in this release because it requires changes to the on-disk layout.

The following VxVM features are now supported in a cluster environment:

#### • 32- and 64-bit Support

VxVM now provides 32- and 64-bit support and works with the Solaris 7 32- and 64-bit kernel in a cluster environment.

• Per-CPU Locking

Per-CPU reader/writer spinlocks have been implemented to eliminate global updates of variables. This improves scalability.

• Hot-Relocation

*Hot-relocation* is the ability of a system to automatically react to I/O failures on redundant (mirrored or RAID-5) VxVM objects and restore redundancy and access to those objects. The Volume Manager detects I/O failures on VxVM objects and relocates the affected subdisks to disks designated as *spare disks* and/or free space within the disk group. The Volume Manager then reconstructs the VxVM objects that existed before the failure and makes them redundant and accessible again.

**Note:** Hot-relocation is only performed for redundant (mirrored or RAID-5) subdisks on a failed disk. Non-redundant subdisks on a failed disk are not relocated, but the system administrator is notified of their failure.

The hot-relocation feature is enabled by default and it is recommended that you leave it on. However, you can disable hot-relocation by preventing the vxrelocd daemon from starting up during system startup. Refer to the *VERITAS Volume Manager Installation Guide* for details.

For more information on hot-relocation and vxrelocd, refer to the *VERITAS Volume Manager Getting Started Guide*.

# **End of Support Statements**

The following software is no longer supported by VERITAS:

- VERITAS Volume Manager Release 1.3.x
- VERITAS Visual Administrator Release 1.3.x
- VERITAS Volume Manager Release 2.0.x
- VERITAS Volume Manager Release 2.1.x
- VERITAS Volume Manager Release 2.2.x
- VERITAS Volume Manager Release 2.3.x
- VERITAS Volume Manager Release 2.4.x
- Solaris 2.3 operating system
- Solaris 2.4 operating system
- Solaris 2.5 operating system
- VERITAS Volume Manager no longer supports the Sun-4c product line:
	- SPARCstation 1
	- SPARCstation 1+
	- SPARCstation 2
	- SPARCstation IPC
	- SPARCstation IPX
	- SPARCstation SLC

The following software is no longer available with the VERITAS Volume Manager:

• Volume Manager Visual Administrator (VxVA)

# **Installing the Volume Manager**

Volume Manager installation consists of three parts:

- 1. Installing the packages onto the system.
- 2. Configuring and setting up the Volume Manager.
- 3. Setting up the Storage Administrator.

## **Installing Volume Manager Packages**

Refer to the *VERITAS Volume Manager Installation Guide* for complete instructions on how to install VxVM using the pkgadd command. To install Volume Manager 3.0.4, use the instructions for installing Release 3.0.4.

The VERITAS CD-ROM contains the following packages:

- VRTSvxvm—Volume Manager Software (driver and utilities)
- VRTSvmdev—Developer Kit
- VRTSvmman—Manual Pages
- VRTSvmdoc—Volume Manager Documentation
- VRTSvmsa—Storage Administrator Software

**Note:** VxVM is a licensed product; you must obtain a license key before you install VxVM. To obtain a license key, complete a License Key Request Form and fax it to VERITAS Customer Support (see "Getting Help" for contact information). Refer to the section on obtaining a license key in the *VERITAS Volume Manager Installation Guide* for additional information.

#### **Setting Up the Volume Manager**

Refer to the *VERITAS Volume Manager Installation Guide* for information on how to initialize the Volume Manager (using vxinstall).

After the initialization is complete, you may be asked to reboot your machine to allow the kernel configuration to be updated. If necessary, you must reboot before any VxVM features are usable on your system.

## **Setting Up the Storage Administrator**

Refer to the *VERITAS Volume Manager Installation Guide* for information on how to set up and start the Storage Administrator server and client.

**Note:** The Storage Administrator Release 3.0.6 server is not backward compatible with Storage Administrator Release 1.x clients, so you must upgrade any existing client(s) to Release 3.0.6.

# **Upgrading the Volume Manager**

Refer to the *VERITAS Volume Manager Installation Guide* for instructions on how to upgrade to Volume Manager Release 3.1 and/or compatible releases of Solaris.

## **Documentation**

The following documents accompany this Volume Manager release:

- *VERITAS Volume Manager Release Notes* Binary (this document)
- *VERITAS Volume Manager Hardware Application Note*
- *VERITAS Volume Manager Installation Guide*
- *VERITAS Volume Manager Getting Started Guide*
- *VERITAS Volume Manager Administrator's Reference Guide*
- *VERITAS Volume Manager Command Line Interface Administrator's Guide*
- *VERITAS Volume Manager Storage Administrator Administrator's Guide*
- Online manual pages

The Storage Administrator provides online help files. To access the online help files, select the appropriate item from the Help menu or click Help in a dialog box.

#### **Displaying Documentation Online**

This product includes online documentation in Adobe Portable Document Format (PDF) and PostScript formats. You can view the documents online in either of these formats.

To view PDF documents, you must use the Adobe Acrobat Reader. You can use Acrobat reader as a stand-alone application, or as a plug-in to your web browser. However, VERITAS Software assumes no responsibility for the correct installation or use of Acrobat Reader. For more information on the latest versions of Acrobat Reader, or for help with installation problems, visit the Adobe web site at:

http://www.adobe.com

To view PostScript documents, you can use the Solaris Image Tool (imagetool) or any PostScript previewer.

# **English Versions of the Documentation**

The VERITAS Volume Manager guides are provided on the CD-ROM under the pkgs/VRTSvmdoc directory. If you have installed the VRTSvmdoc package, the documents are available in the following locations:

• *VERITAS Volume Manager Installation Guide*

/opt/VRTSvxvm/docs/install.ps

/opt/VRTSvxvm/docs/install.pdf

• *VERITAS Volume Manager Getting Started Guide*

/opt/VRTSvxvm/docs/gsg.ps

/opt/VRTSvxvm/docs/gsg.pdf

• *VERITAS Volume Manager Administrator's Reference Guide*

/opt/VRTSvxvm/docs/ref.ps

/opt/VRTSvxvm/docs/ref.pdf

• *VERITAS Volume Manager Command Line Interface Administrator's Guide*

/opt/VRTSvxvm/docs/cli.ps

/opt/VRTSvxvm/docs/cli.pdf

• *VERITAS Volume Manager Storage Administrator Administrator's Guide*

/opt/VRTSvxvm/docs/vmsaguide.ps

/opt/VRTSvxvm/docs/vmsaguide.pdf

Unformatted manual pages related to the VERITAS Volume Manager are located in the VRTSvmman directory on the CD-ROM. If you have installed the VRTSvmman package, the manual pages can be found in the /opt/VRTSvxvm/man directory. The Storage Administrator manual pages are in the /opt/VRTSvmsa/man directory. If you add these directories to your MANPATH environment variable, you can view these man pages with the  $man(1)$ command.

#### **Printing Documentation**

To print the documentation, you must have access to a PostScript printer. If you are not sure how to do this, or whether or not you have this functionality, consult your system administrator.

You can print the documents in the following ways:

- Use the print options in your PostScript previewer to print one or more pages.
- Use the print options in your Acrobat Reader viewer to print one or more pages.
- Print entire chapters using the 1p command and your PostScript printer.

# **Software Problems Fixed in VxVM Release 3.0.4**

#### **General**

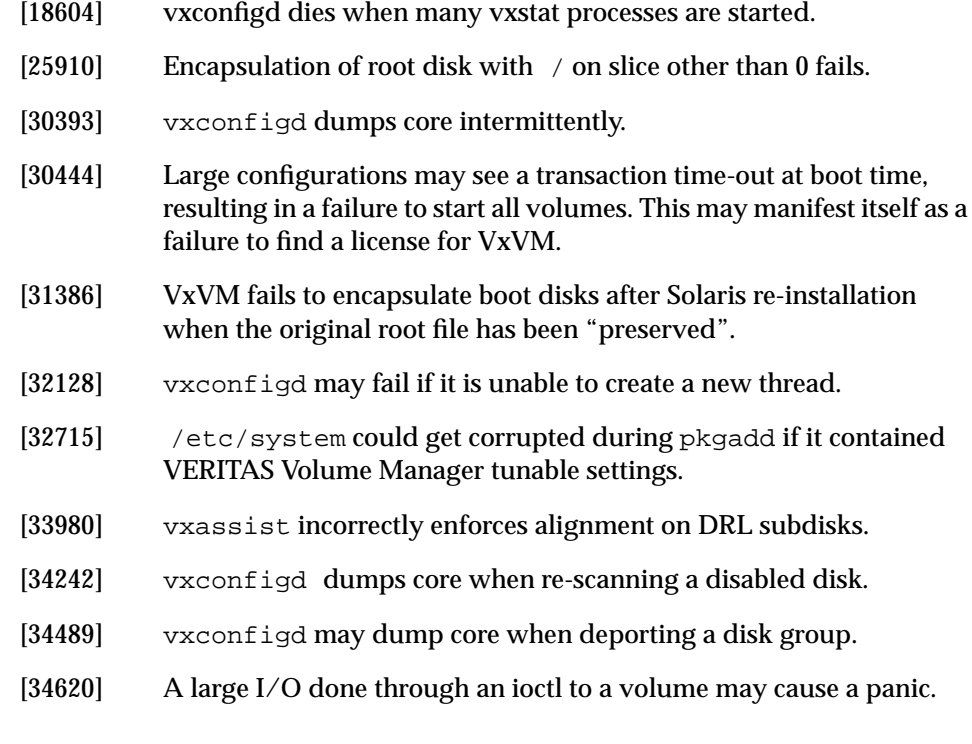

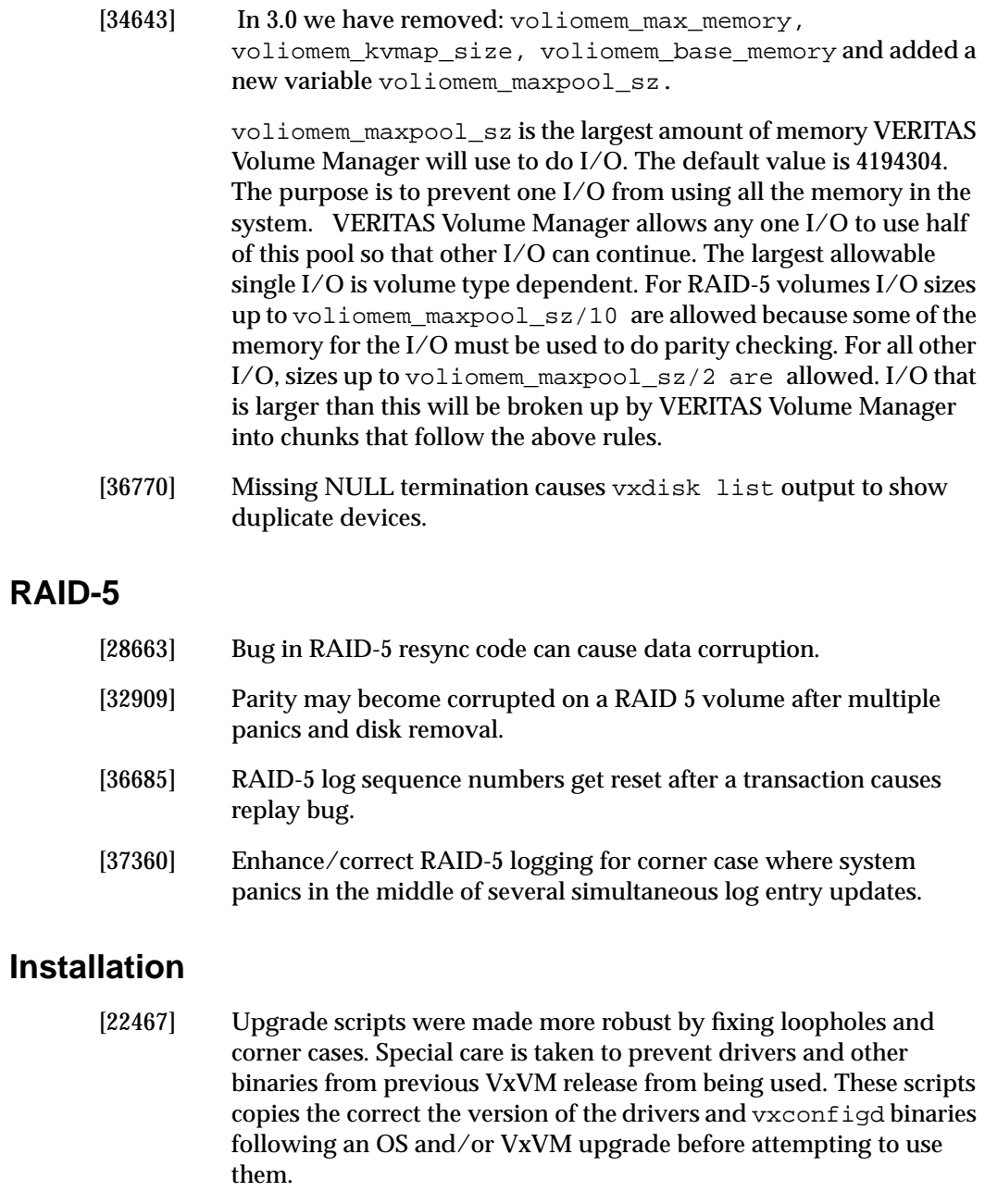

[32671] Error in vxvm-startup2 script caused by extra whitespace.

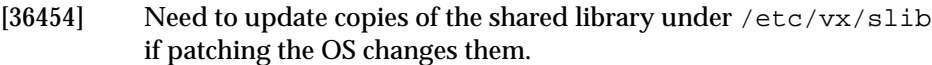

#### **DMP**

[25215] If cables to arrays such as the A3x00 are swapped and the system is rebooted, Volume Manager can fail to import diskgroup(s) located on these arrays. The vxdisk list output will list the status as "online altused". This indicates that the configuration database has been severely damaged and prevents the diskgroup(s) from being imported, even though the user data in the diskgroup is intact.

> The Sun RAID Manager (RDAC) driver version 6.20 or later resolves this issue. For RDAC 6.1.1, this is solved for Solaris 7 by Sun patch 106552. For more information on this patch contact Sun or reference the Sun web site sunsolve.sun.com. Also refer to the VERITAS Technical Support TechNote #205080 for additional information:

http://seer.support.veritas.com/tnotes/volumeman/205080.htm

- [31956] Multipathed A5x00 disk arrays may not be treated as multipathed devices.
- [33415] DMP: device serial numbers can have NULL, can't use string(3C) calls.
- [34089] DMP removes device nodes belonging to 3rd party multipathing software.
- [37311] DMP: Restore daemon should monitor active paths too.
- [39399] DMP does not handle more than eight LUNs on Hitachi 5800.
- [41091] Panic in dmp\_register\_state caused by missing initialization.
- [42047] vxdmp mishandles all RDAC LUNs except the first one detected.

#### **CVM**

[30046] Under certain circumstances removed disks from shared group still show up on slave node, which has to be taken out of cluster to recover from this condition.

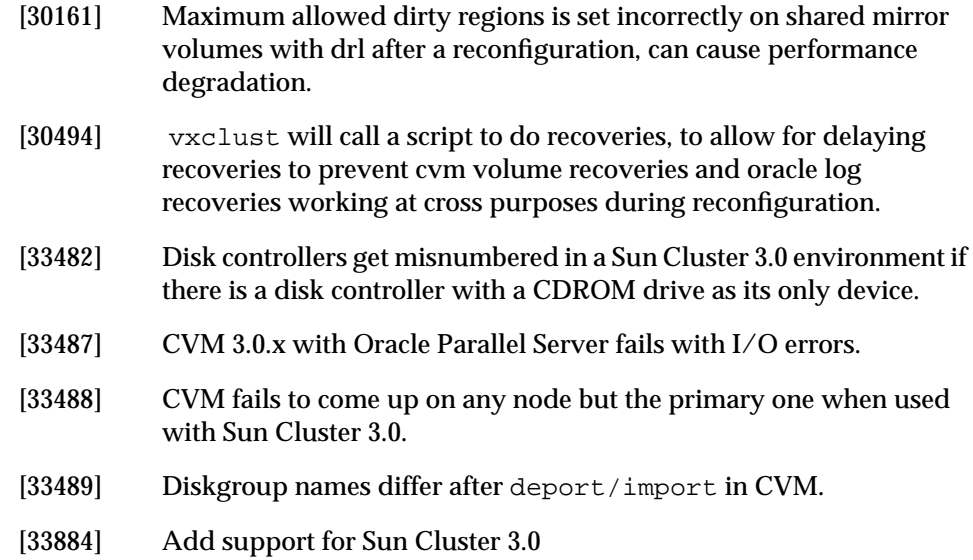

# **Software Limitations and Problems in VxVM Release 3.0.4**

The following problems and issues exist in this release of the Volume Manager:

# **Installation Issues**

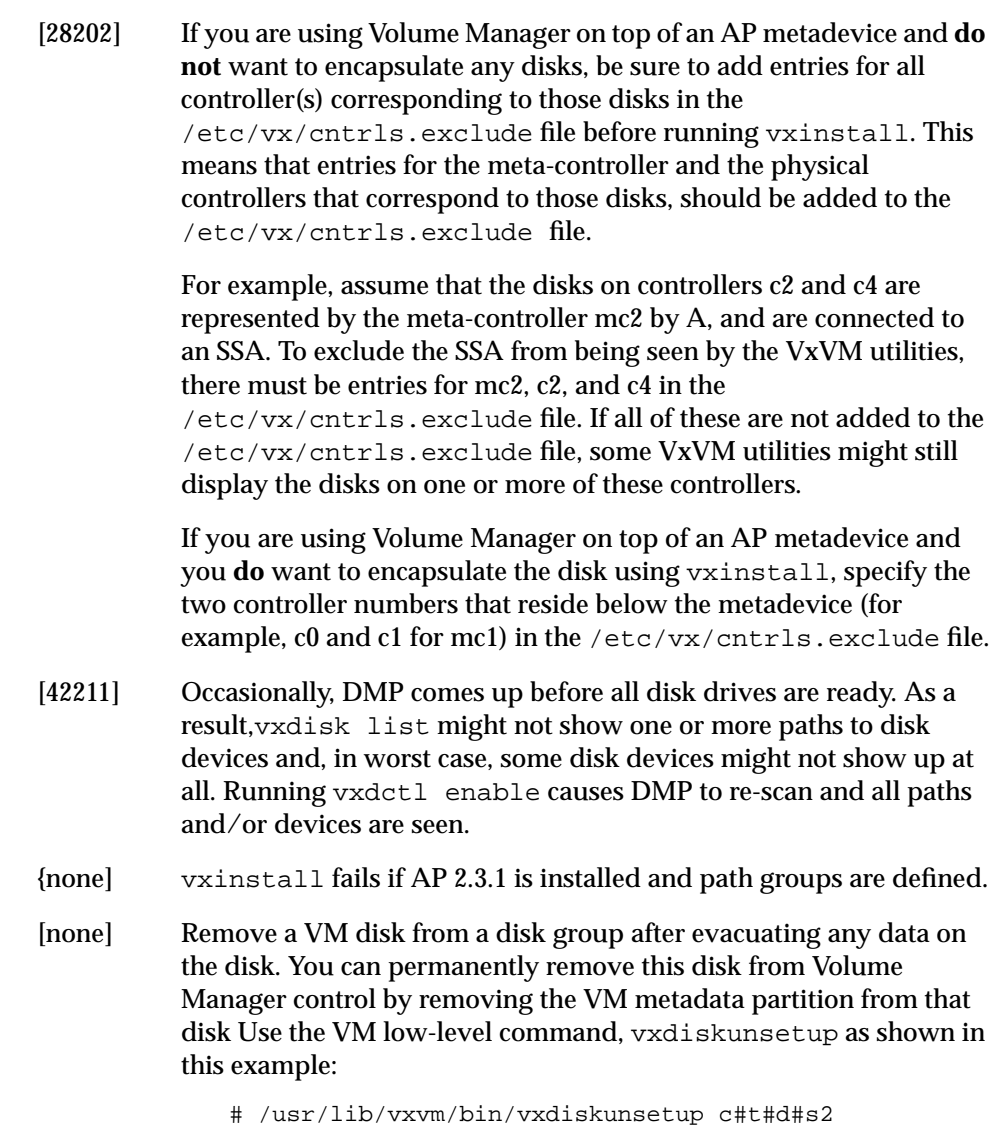

Note that this command permanently removes a disk from Volume Manager control and should be used with caution only by a system administrator who is trained and knowledgeable in the use Volume Manager.

[none] Note any of the disks you are planning to initialize that were previously under Volume Manager control. If so, and they were used on the same host system, and the proper deinstallation procedures were *not* followed, the disk groups they represent will be imported automatically during the installation process. An attempt to initialize or encapsulate disks during the installation that were previously under Volume Manager control will fail. After the installation, if you no longer desire to use those disk groups, the vxdg (1M) command has a destroy option that will remove those disk groups. Alternately, you can use vxdiskunsetup (1M) to remove the disks from Volume Manager control. Be very careful when using these options, because they can result in data loss if used incorrectly.

# **Upgrade Issues**

- [41723] When upgrading with encapsulated root, upgrade\_start does not update /etc/vfstab for the swap partition (if root was encapsulated). As a result, the system will be without a swap partition until upgrade\_finish is run. If for some reason you need swap space earlier, you should consider adding a swap partition or file manually and the removing it before invoking upgrade\_finish.
- [none] When upgrading OS with encapsulated root, care should be taken not to change VTOC of the rootdisk (this can happen if you choose auto-layout during upgrade). If the VTOC is changed, the VxVM upgrade process will fail.
- [none] If you have third-party multipathing software configured (such as Sun Enterprise Server Alternate Pathing), you must insert the following step in the upgrade sections of the *VERITAS Volume Manager Installation Guide* Release 3.0.4.

After completion of the upgrade start script and before rebooting the system (for example, by using /etc/shutdown), you must deconfigure the third-party software multipathing upgrades before continuing with the VERITAS upgrade.

Once you have completed deconfiguring the Solaris and third-party multipathing software upgrades, return to the next step in the VERITAS upgrade procedure.

[none] If a swap volume specified in /etc/vfstab was mirrored at the time that upgrade\_start was run, the upgrade\_finish script starts a resynchronization of the volume. This can cause a message similar to the following to be printed when the command to reboot the system is issued:

> vxvm:vxvol: tutil0 field for plex *plex\_name* changed unexpectedly

This message can be ignored.

[none] For a system on which the root file system is contained on a mirrored volume, the upgrade\_start script may choose a mirror on a disk other than the normal boot disk to perform the upgrade. If this occurs, the reboot after running upgrade finish may initially fail, claiming that the mirror on the boot disk is stale:

```
vxvm:vxconfigd: Error: System boot disk does not have
a valid rootvol plex.
   Please boot from one of the following disks:
   Disk: *diskname* Device: *device*
...
vxvm:vxconfigd: Error: System startup failed
The system is down.
```
The system should be booted from one of the disks named. If the eeprom option use-nvramrc? is set to true, the system can be booted by specifying vx-*diskname*. (See Chapter 1 in the *VERITAS Volume Manager Administrator's Reference Guide* for details on booting when boot plexes are stale.).

# 亨

# **Utility Issues**

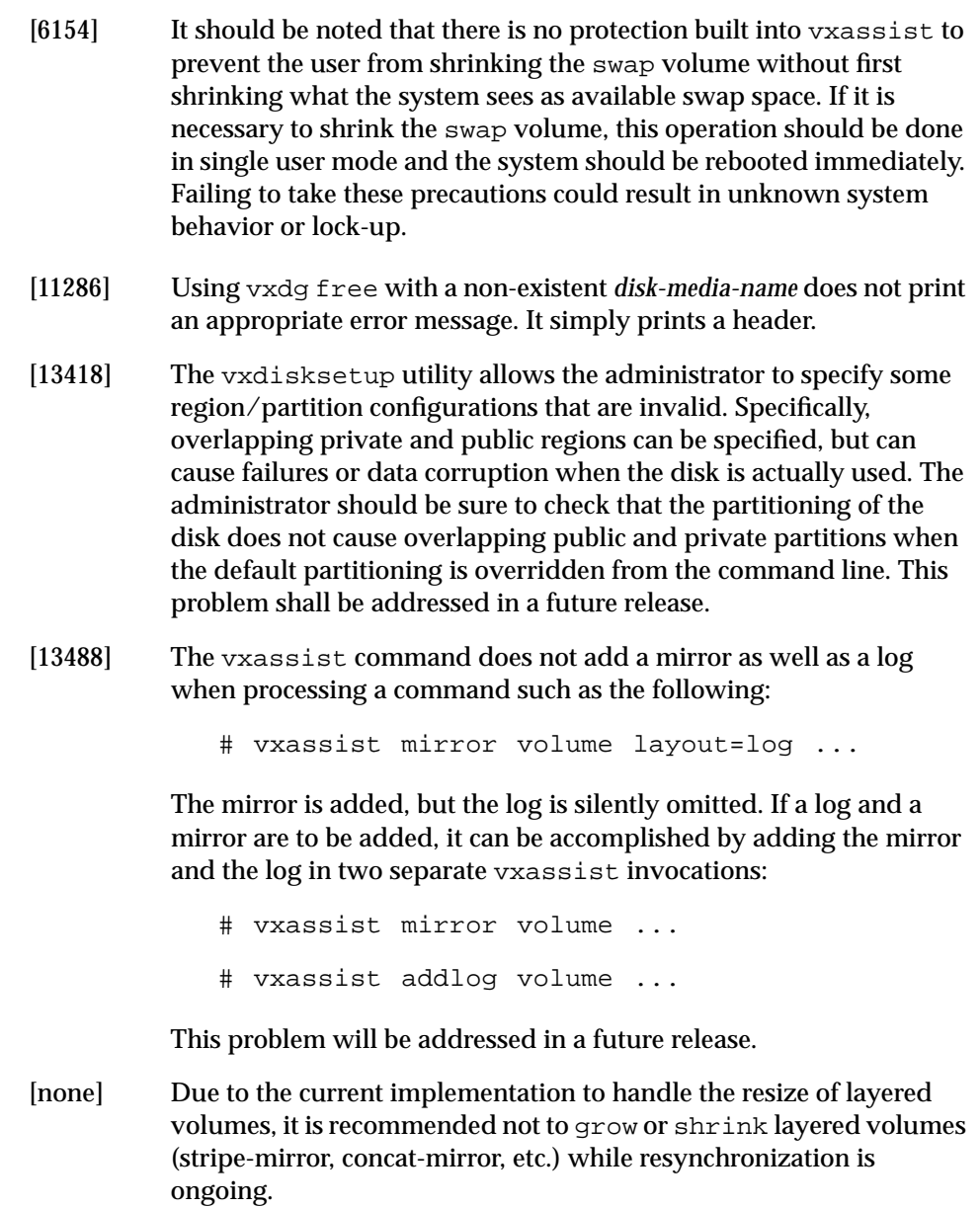

Internally, the Volume Manager converts the layout of layered volumes and updates the configuration database before it shrinks or grows their sizes. This causes any ongoing operation, such as the resynchronization, to fail.

If the system reboots before the grow or shrink of a layered volume completes, the volume is left with an intermediate layout. In this case, the user has to use relayout to restore the volume to its original layout.

After a layered volume is resized, the volume names, the plex names and the subdisk names associated with the subvolumes, are changed.

Although Release 3.0.4 supports layered volumes, it is not recommended to create volumes with mixed layout types. For example, it is not recommended to add a mirror using the vxassist mirror command specifying layout=mirror-stripe nmirror=1 to an existing volume with stripe-mirror layout.

- [none] While doing relayout on a mirrored volume, vxassist keeps the volume as mirrored even if the layout attribute is specified as stripe or nomirror. For example,
	- # vxassist make vol 1024 layout=mirror-stripe ncol=3
	- # vxassist relayout vol layout=stripe ncol=2

The volume vol is converted to a 2-column volume, but it is still mirrored even if the layout attribute is specified as stripe and nomirror.

#### **Device Issues**

[5316] The Volume Manager tracks disks using long unique identifiers that VxVM stores on each disk. VxVM expects each disk to have a different unique identifier, and does not effectively guard against the situation where two disks have the same unique identifier. Duplicate identifiers should only occur as a result of the administrator using dd or some other utility to perform physical copies of the contents of an entire disk.

> **Workaround**: The only effective workaround is that the administrator should not do exact physical disk copying.

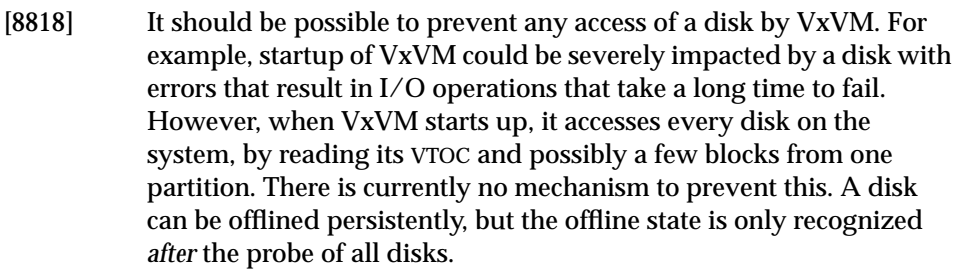

[none] Disks with insufficient space (less than 1024 disk blocks) for the allocation of an on-disk database copy cannot be encapsulated. The database requires at least the same space as is allocated for other disks in the same disk group. This size defaults to 1024 blocks. A way to work around this is to relocate the data on the last partition of the disk to a volume on a different disk, and free the space by reducing the partition size to 0.

> The space for this database must be allocated from the beginning or the end of the disk, with the exception of the root disk. The root disk can be encapsulated by carving out space from the swap partition if there is no space at the beginning or at the end of the disk. This is done by creating a subdisk for the private partition in the space obtained from the swap partition.

> **Workaround**: There is no workaround to the problem of not having space on a disk to store private VxVM information. VxVM requires at least a small region of private storage (1024 blocks) for proper disk identification.

#### **Hot-Relocation Issues**

[14894] Hot-relocation does not guarantee the same layout of data or performance after relocation. It is therefore possible that a single subdisk that existed before relocation may be split into two or more subdisks on separate disks after relocation (if there is not enough contiguous space on a single disk to accommodate that subdisk). It is possible to prevent subdisks from being split during hotrelocation. To do this, change the following vxassist line in the file /usr/lib/vxvm/bin/vxrelocd:

vxassist -r -g \$dg\_name move \$v\_name !\$dm\_name \

```
spare=yes >$resultfile
```
to this:

vxassist -r -g \$dg\_name move \$v\_name !\$dm\_name \ spare=yes layout=nospan,contig >\$resultfile

[14895] When a disk failure occurs, the hot-relocation feature notifies the system administrator of the failure and any relocation attempts through electronic mail messages. These messages typically include information about the device offset and disk access name affected by the failure. However, if a disk fails completely or a disk is turned off, the disk access name and device offset information is not included in the mail messages. This is because VxVM no longer has access to this information.

#### **DMP Issues**

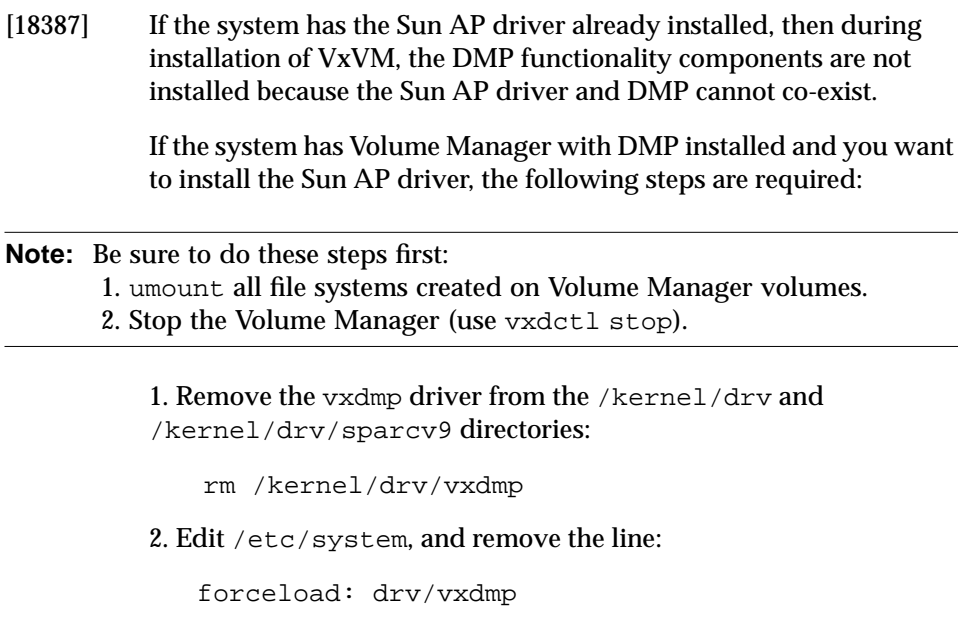

- 3. Remove the Volume Manager DMP files:
	- rm -rf /dev/vx/dmp /dev/vx/rdmp
- 4. Symbolically link /dev/vx/dmp to /dev/dsk:

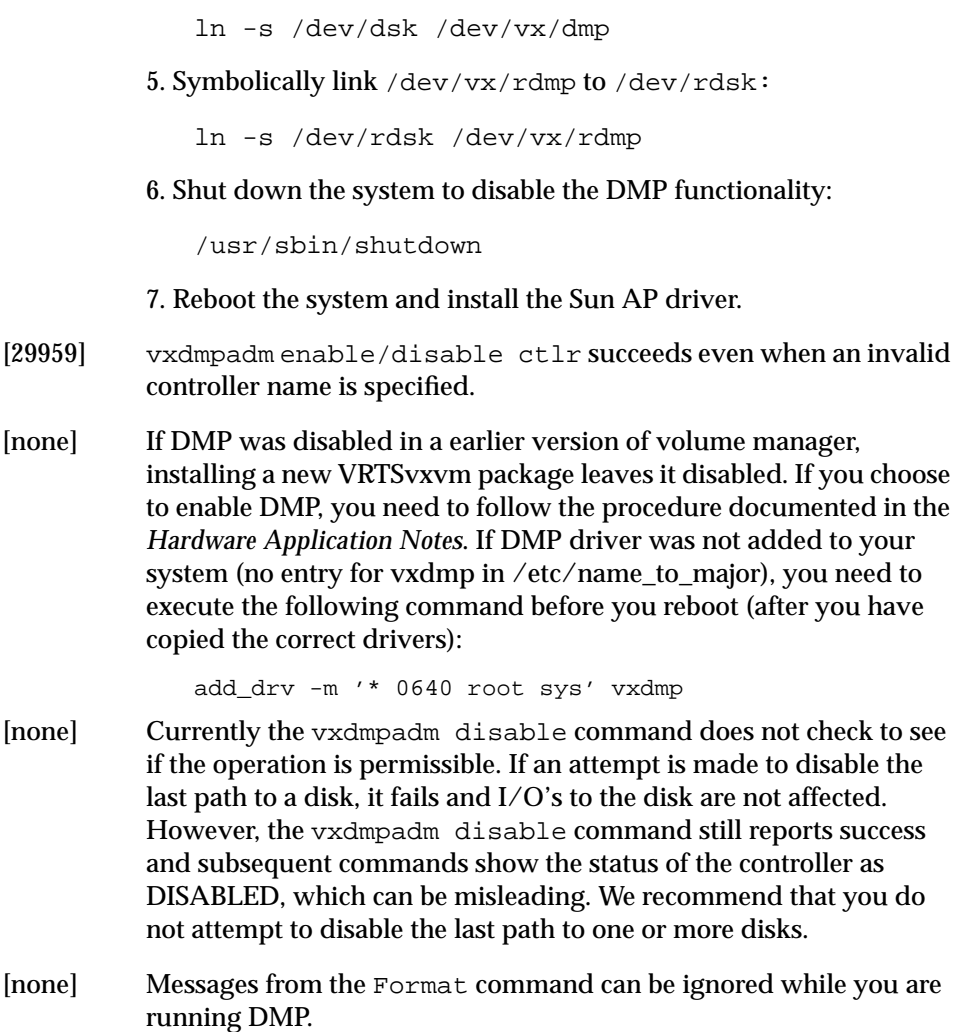

# **Cluster Functionality Issues**

The following cluster-related issues exist for this release of the Volume Manager:

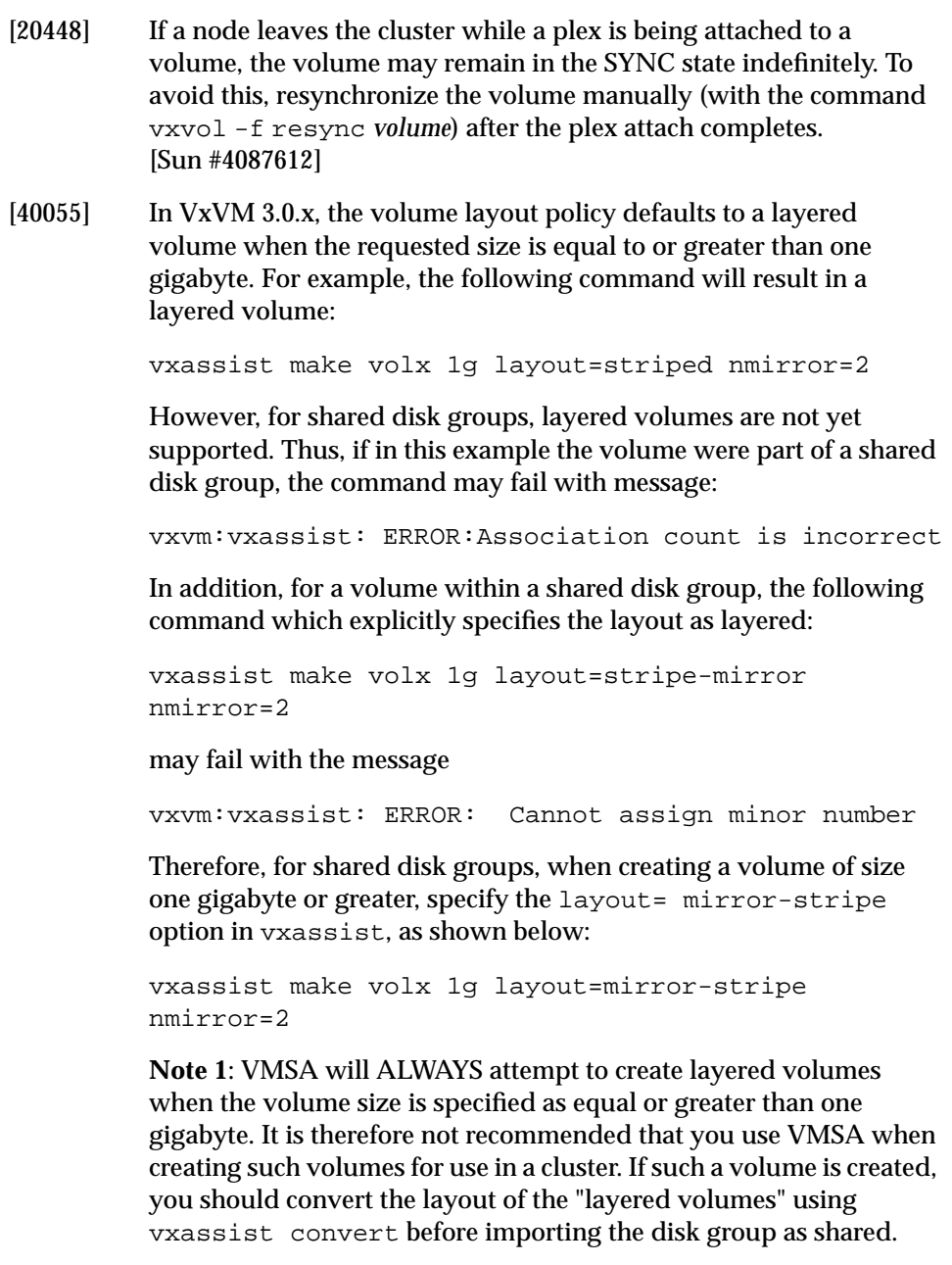

**Note 2**: The default value that vxassist uses to create a layered volume is one gigabyte. However, this is a user configurable parameter. For more info on this, please refer to the  $vxassist(1M)$ man page.

- [none] The new features in Volume Manager Release 3.0 and higher are not supported in shared disk groups.
- [none] Sequential Dirty Region Logs are not supported in this release.
- [none] The cluster functionality in this release of VxVM has not been qualified on Sun SPARC PCI machines.
- [none] It is possible to have private (non-shared) disk groups on physically shared disks. If these disks are on controllers that have been designated for fencing (i.e., reserved by Sun Cluster), the owner of the private disk group may not be able to access it when it is not in the cluster. For this reason, creating private disk groups on shared disks is not recommended unless the system administrator is fully aware of the consequences.
- [none] The Volume Manager does not currently support RAID-5 volumes in cluster-shareable disk groups. Creating and using RAID-5 volumes on shared disks may cause a system panic.
- [none] The use of file systems on volumes in cluster-shareable disk groups can cause system deadlocks. In particular, file systems on any type of volume in a shared disk group may lead to deadlocks during cluster reconfiguration events. fsgen volumes are not supported in shared disk groups; only gen volume types are supported.
- [none] When a node leaves the cluster due to clean shutdown or abort, the surviving nodes perform a cluster reconfiguration. If the leaving node attempts to rejoin before the cluster reconfiguration is complete, the outcome depends on whether the leaving node is a slave or master.

If the leaving node is a slave, the attempt will fail with the error messages:

Resource temporarily unavailable

#### and one of the following:

[vxclust] return from cluster\_establish is configuration

daemon error -1

master has disconnected

A retry at a later time should succeed.

If the leaving node is a master, the attempt will generate disk-related error messages on both nodes and the remaining node will abort. The joining node will eventually join and may become master.

- [none] If vxconfigd is stopped on both the master and slave nodes and then restarted on the slaves first, Volume Manager output and GUI displays will not be reliable until vxconfigd has started on the master and the slave has reconnected (which may take about 30 seconds). In particular, shared disk groups will be marked "disabled" and no information about them will be available. vxconfigd should therefore be started on the master first.
- [none] When a node aborts from the cluster, open volume devices in shared disk groups on which I/O is not active are not removed until the volumes are closed. If this node later joins the cluster as the master while these volumes are still open, the presence of these volumes does not cause a problem. However, if the node tries to rejoin the cluster as a slave, this may fail with the error message:

cannot assign minor #

This is accompanied by the console message:

WARNING:minor number ### disk group *group* in use

- [none] To use the Volume Manager cluster functionality with a SPARCstorage Array, you must use firmware level 3.4 or higher.
- [none] Dynamic Multipathing (DMP) enables the Volume Manager to use multiple host-to-disk paths in some multiported disk arrays. DMP enhances reliability by doing path failover in the event of the loss of one or more paths, and increases performance by doing I/O load balancing across multiple I/O paths.

VxVM does not currently support the Dynamic Multipathing feature in a shared write access disk environment because it is not possible to configure the disk arrays in a VxVM cluster to have multiple paths from a single host. It is therefore recommended that you disable DMP when VxVM is used in a cluster environment.

To disable DM, refer to the procedure described in the *VERITAS Volume Manager Hardware Application Note Release 3.0.4*.

[none] In the Sun Cluster, when a disk error occurs on a node, the disk is detached. This is the case even if the other node can access the disks successfully. As a result, an error in the path from a given node to a controller will result in the loss of all access to the disks on that controller.

### **Miscellaneous Issues**

- [9936] RAID-5 volumes cannot currently be mirrored.
- [13741] If a disk that failed while a disk group was imported returns to life after the group has been deported, the disk group is auto-imported the next time the system boots. This contradicts the normal rule that only disk groups that are (non-temporarily) imported at the time of a crash are auto-imported.

If it is important that a disk group *not* be auto-imported when the system is rebooted. It should be imported temporarily when the intention is to deport a diskgroup (for example, in HA configurations). Use the  $-t$  flag to  $v \times dy$  import.

[14450] During very fast boots on a system with many volumes, vxconfigd may not be able to autoimport all of the disk groups by the time vxrecover -s is run to start the volumes. As a result, some volumes may not be started when an application starts after reboot.

> **Workaround**: A suggested workaround is to check the volumes before starting the application or place a sleep before the last vxrecover.

- [14909] If a disk fails after a snapshot is complete, the snapshot plex does not detect the failure or detach from the volume. This is because a snapshot plex is a write-only plex, so it notices I/O errors, but does not detach.
- [14915] The vxrecover command starts a volume only if it has at least one plex that is in the ACTIVE or CLEAN state and is not marked STALE, IOFAIL, REMOVED, or NODAREC. If such a plex is not found, VxVM assumes that the volume no longer contains valid upto-date data, so the volume is not started automatically. A plex can be

marked STALE or IOFAIL as a result of a disk failure or an I/O failure. In such cases, you can force the volume to start with the command:

vxvol -f start volname

However, you should try to determine what caused the problem before you run this command. It is likely that the volume needs to be restored from backup, and it is also possible that the disk needs to be replaced.

- [25644] The way that Volume Manager handles minor numbers for volume devices can cause problems when upgrading from Volume Manager 2.x to 3.x. The problems are unneeded disk group remappings and the vxconfigd command can hang. The problem does not affect disk group versioning.
- [32576] Using an A5x00 array on a PCI bus as an encapsulated root (boot) disk or an alternate root disk is not supported at this time. If you encapsulate or mirror to an external root disk on an A5x00 array with a PCI bus, it may not be possible to boot from that disk. [Sun #4259045]
- [none] The Sun Online:Backup™ facility does not accept the long device path names for volumes. This is a limitation of Online: Backup which does not accept device paths longer than 24 characters. The simplest work-around for this problem is to use symbolic links to the longer /dev/vx/dsk/*volname* paths from a shorter pathname.
- [none] On machines with low memory (32 megabytes or less), under heavy I/O stress conditions against high memory usage volumes (i.e., RAID-5 volumes), we have encountered a situation where the system cannot allocate physical memory pages any more. For example, such a situation may result when exercising heavy I/O stress against RAID-5 volumes for 24 hours on a 32-megabyte machine.

### **Solaris Issues**

Solaris issues involve these systems:

• Solaris 2.5.1, Solaris 2.6, Solaris 7, and Solaris 8

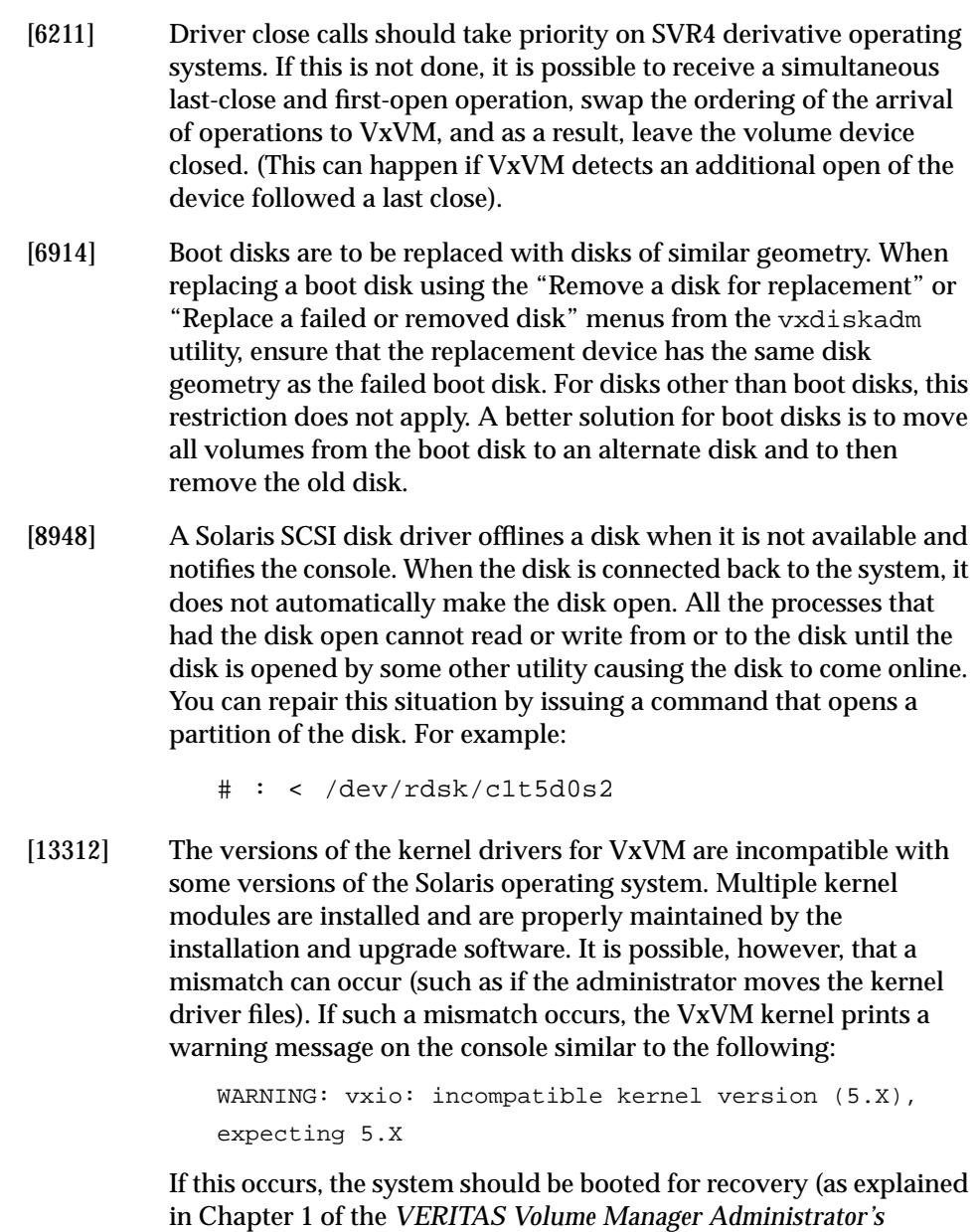

*Reference Guide*) and the correct kernel modules installed. To install

the correct kernel module versions, cd to the kernel/drv directory of the mounted root file system. The VxVM kernel modules can be listed with the following command:

# ls -l vxio\* vxspec\* vxdmp\*

The release-specific versions of the kernel modules are stored as *module*.*OS*\_*release*, where *OS* and *release* are the result of running uname  $-s$  and uname  $-r$  on the system, respectively. For example, on a misconfigured system running Solaris 2.5.1, the listing might look like the following:

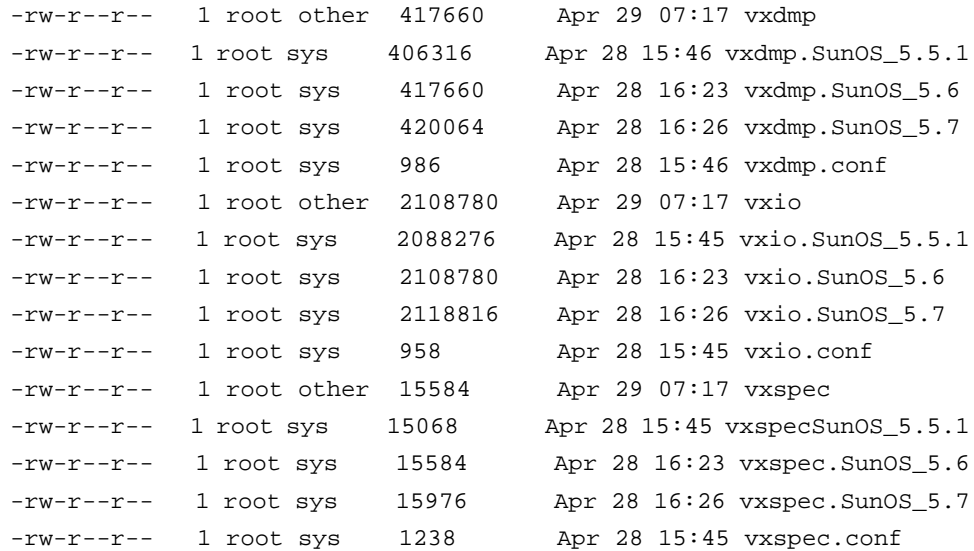

Note that the size of the kernel modules being used (those without suffixes) match the *driver*.SunOS\_5.6 versions. To correct the problem, copy the SunOS\_5.5.1 versions to the "in-use" module names:

# cp vxio.SunOS\_5.5.1 vxio # cp vxspec.SunOS\_5.5.1 vxspec

The root file system should then be unmounted and the system can be rebooted.

[13388] During encapsulation, the Volume Manager does not consider a partition as a swap partition unless its partition tag (as shown by prtvtoc) is swap or 3. Any partition used as a swap partition but not tagged as such is encapsulated as a file system. In the vfstab, a note is made that the partition has been encapsulated, but the vfstab entry *is not* translated, and thus, the partition is not added as a swap area as part of the boot process.

> All partitions used as swap must be marked with the swap tag if they are to be properly encapsulated.

[24619] To install and test the Solaris-based Volume Manager 3.0.4 package, you MUST FIRST install the Sun patches according to the patch matrix shown in Table 1.

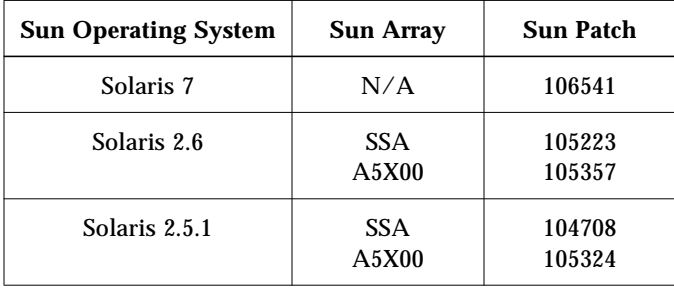

**Table 1** Solaris Operating System Patch Requirements

The Sun patches are available through the Sun web site sunsolve.sun.com.

Volume Manager 3.x pkgadd scripts for the VRTSvxvm have been modified so that it produces an informational message if the appropriate required Sun patches are not present on your system.

- [none] Since the disk label is stored in block 0 of the disk, block 0 must not be used (i.e., no application should write any information in block 0). Special protection has been built into VxVM to protect block 0 from being overwritten.
- [none] The UNIX dd command uses only  $l$  seek () to seek to a particular offset in a file. It does not use llseek(). This causes dd to fail on volumes greater than 2 gigabytes.

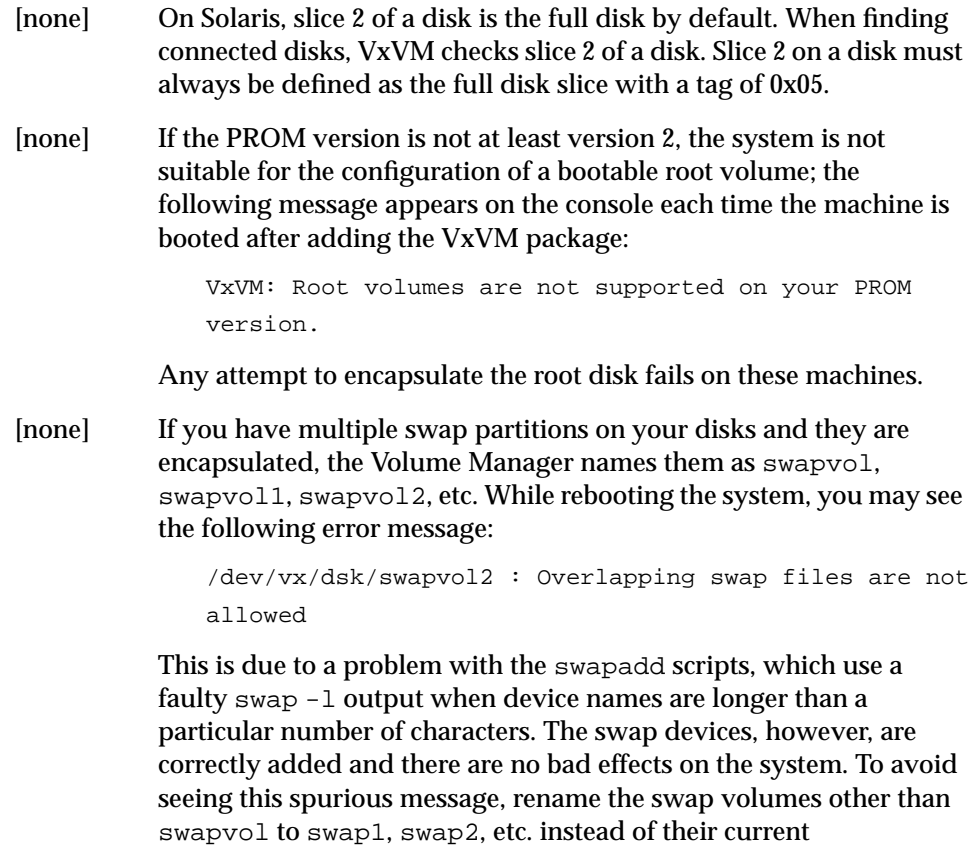

# **Software Limitations and Problems in Storage Administrator Release 3.0.6**

swapvol[0-9] names.

The following problems and issues exist in this release of the Volume Manager Storage Administrator:

[17772] The Volume Manager Storage Administrator does not support destroying deported disk groups.

**Workaround:** Import the disk group, then destroy it.

[18338] The Volume Manager Storage Administrator does not allow the user to specify volume usage types.

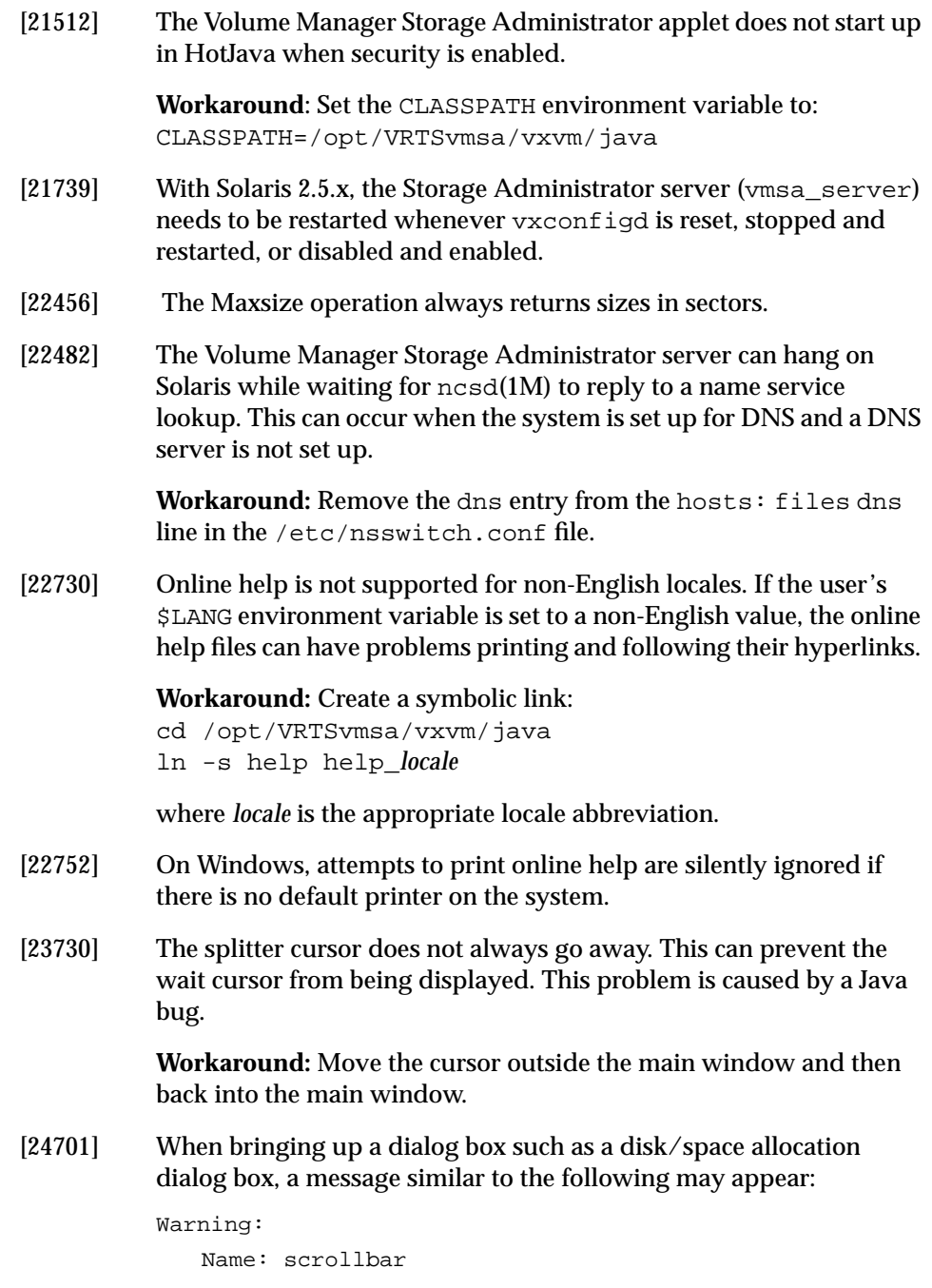

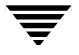

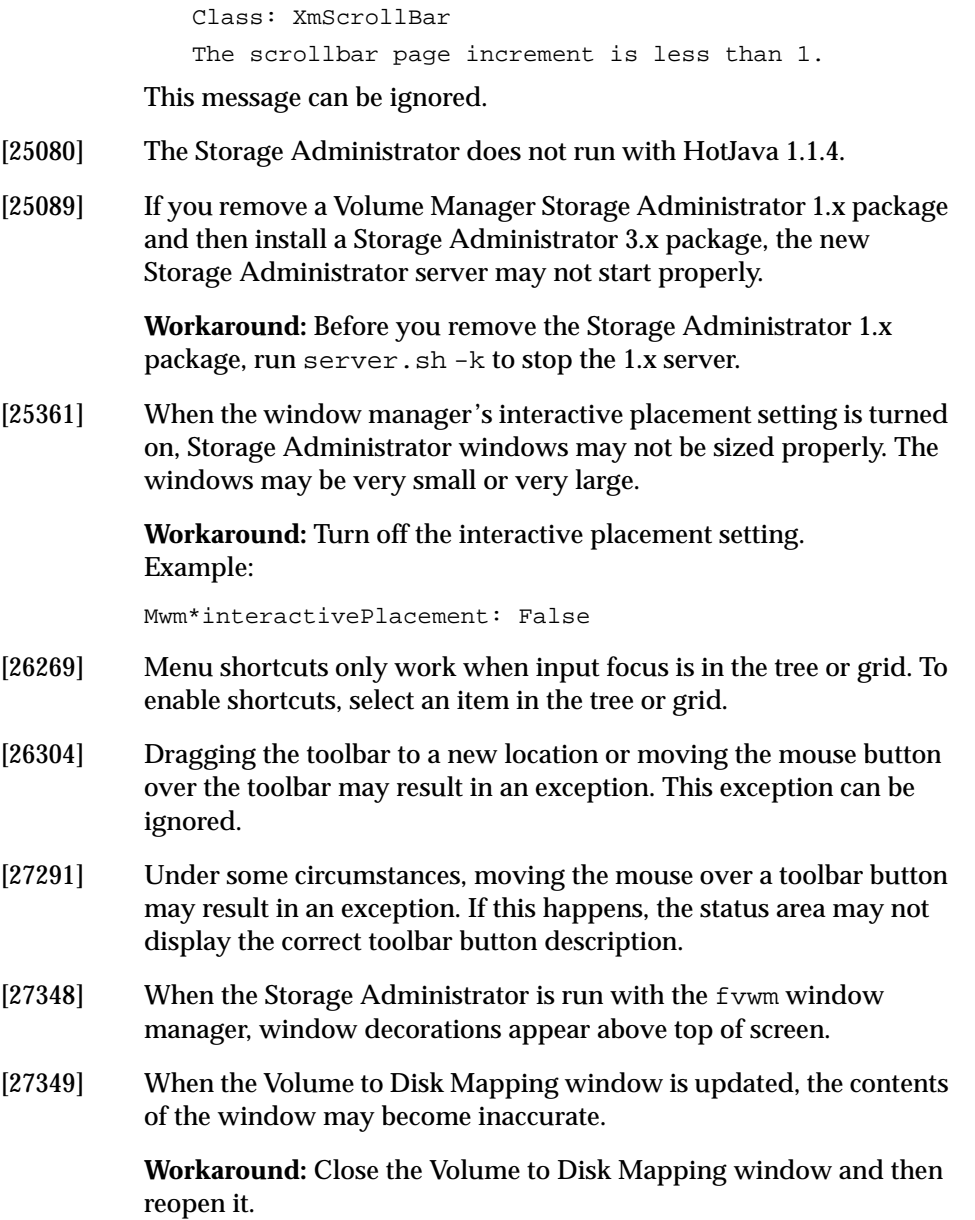

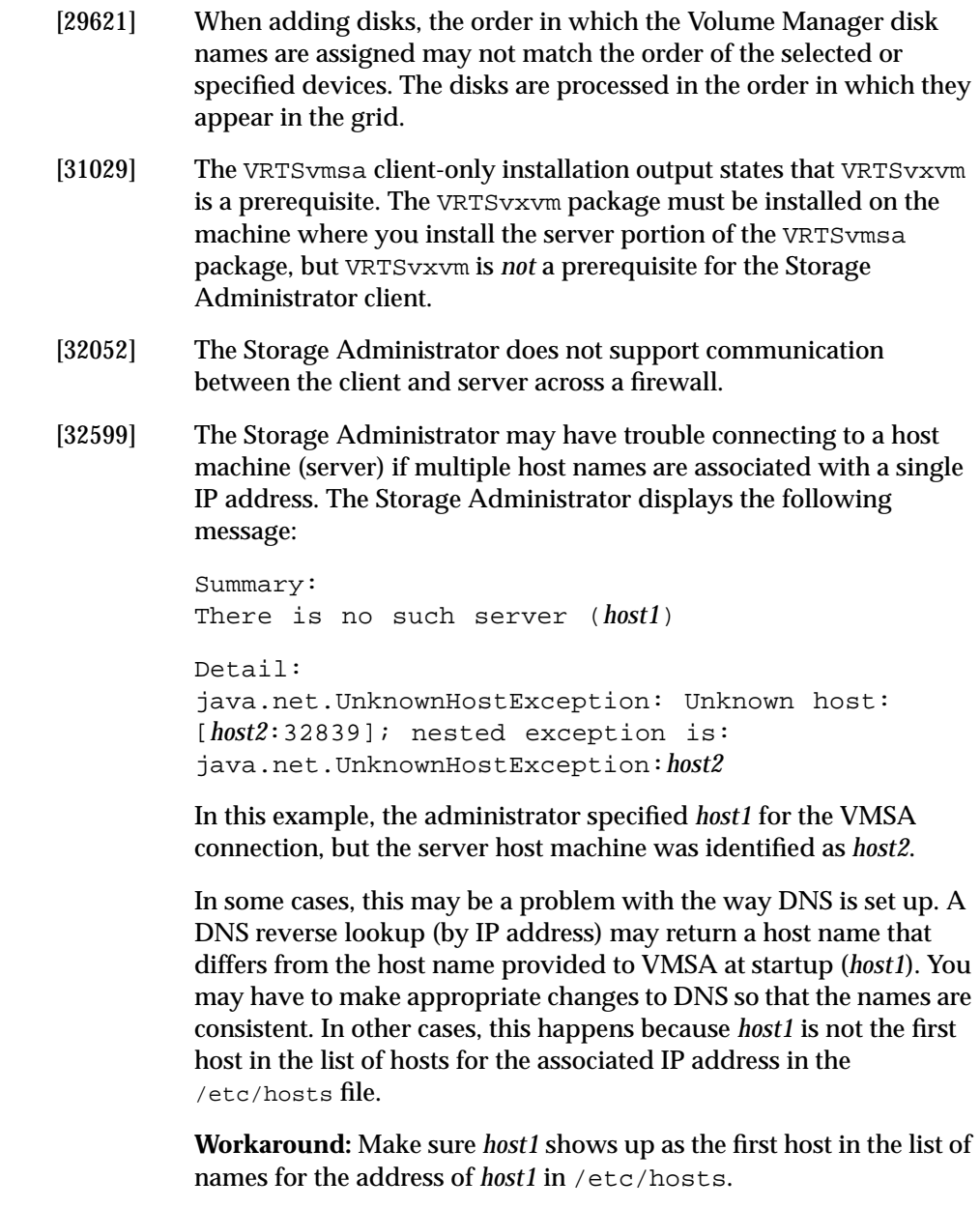

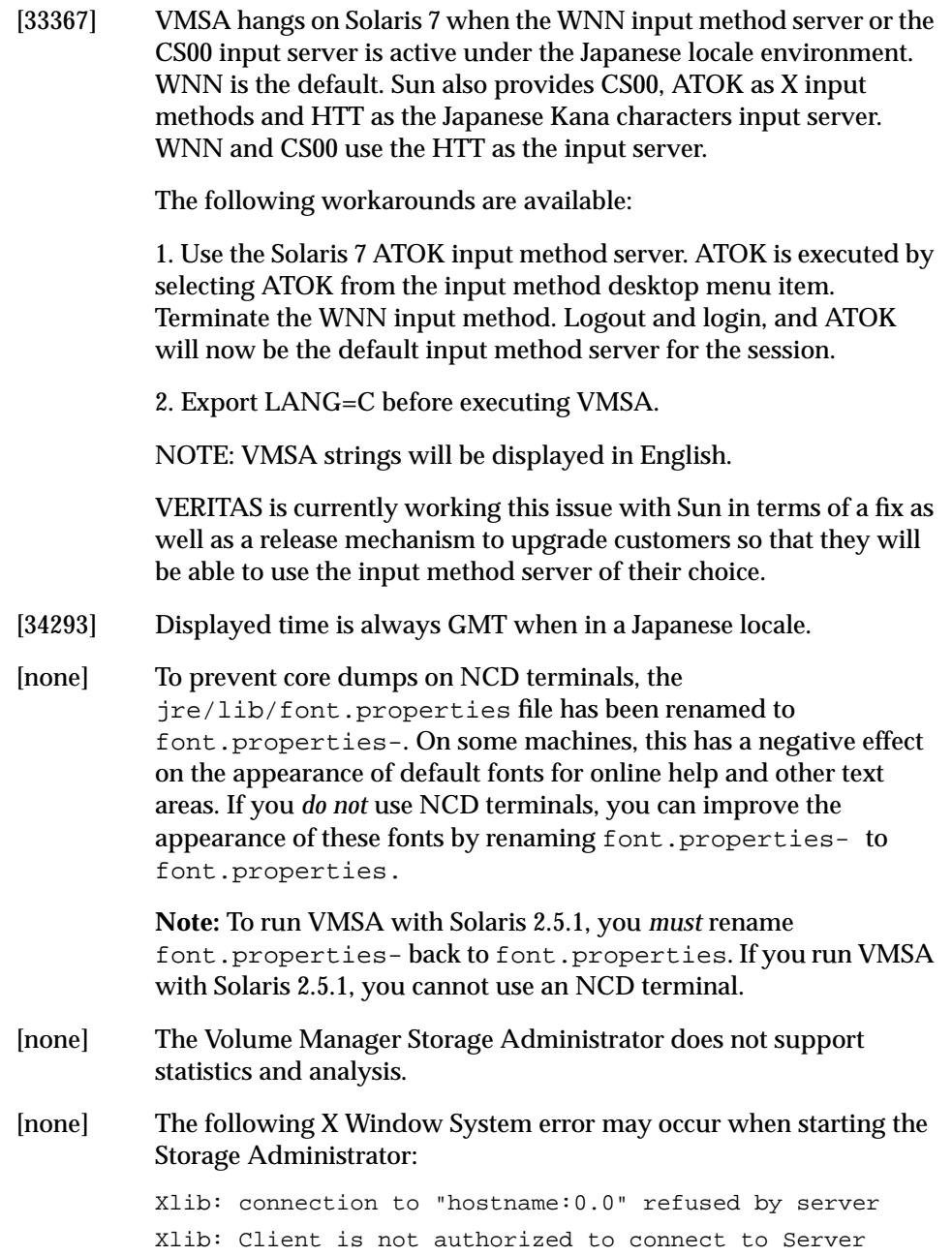

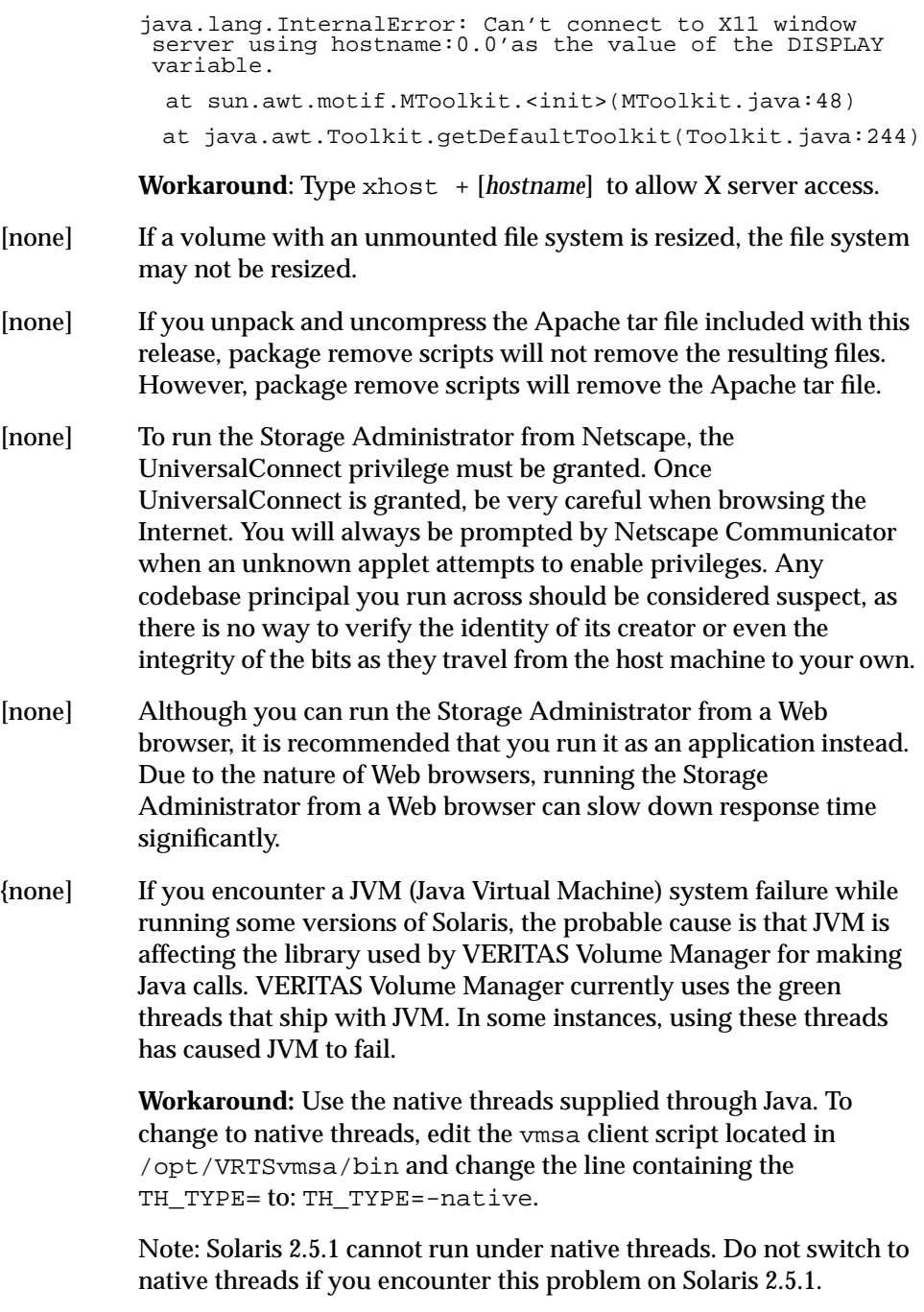

# **Encapsulating and Mirroring the Root Disk**

If you plan to mirror the root disk (which contains the root file system) so that an alternate root disk exists for booting purposes, you should place the root disk under Volume Manager control through encapsulation. The root disk can be encapsulated either during the vxinstall process (while installing VxVM), from the vxdiskadm menus (after VxVM is installed), or from the Storage Administrator. Once encapsulated, the root disk can be mirrored using vxdiskadm.

# **Booting From DMP Devices**

When the root disk is placed under Volume Manager control, it is automatically accessed as a Dynamic Multipathing (DMP) device with one path if it is a single disk, or with more paths if the disk is part of a multiported disk array. By encapsulating the root disk, the system reliability is enhanced against loss of one or more of the existing physical paths to a disk. For more information, refer to the *VERITAS Volume Manager Getting Started Guide*.

# **VxVM and Multi-Host Failover Configurations**

VxVM disk groups can be "imported" (made available) from only one host at any given time. When a host imports a disk group, the volumes and configuration of that disk group becomes accessible to the host. If the administrator or system software wants to use the same disk group from another host, the host that already has the disk group imported (*importing host*) must "deport" (give up access to) the disk group. Once deported, the disk group can be imported by another host.

If two hosts are allowed to access a disk group concurrently, the configuration of the disk group, and possibly the contents of volumes, could be corrupted. Similar corruption would also occur if a file system or database on a raw disk partition were accessed concurrently by two hosts, so this is not a problem limited to VxVM.

When a host imports a disk group, an import lock is written on all disks in that disk group. The import lock is cleared when the host deports the disk group. The presence of the import lock prevents other hosts from importing the disk group until the importing host has deported the disk group. Specifically, when a host imports a disk group, the import normally fails if any disks within the

disk group appear to be locked by another host. This allows automatic reimporting of disk groups after a reboot (called *autoimporting*) and prevents imports by another host (even while the first host is shut down). If the importing host is shut down without deporting the disk group, the disk group can only be imported by another host by clearing the host ID lock first (discussed later).

**Note:** The import lock contains a host ID (with VxVM, this is the host name) reference to identify the importing host and enforce the lock. Problems can therefore arise if two hosts have the same host ID. Since VxVM uses the host name as the host ID (by default), it is advisable to change the host name of one machine if another machine shares its host name. This can be followed with the command vxdctl hostid *new\_hostname*.

The import locking scheme works well in an environment where disk groups are not normally shifted from one system to another. However, consider a setup where two hosts, Node A and Node B, can access the drives of a disk group. The disk group is first imported by Node A, but the administrator wishes to access the disk group from Node B if Node A crashes. This kind of scenario (commonly called *failover*) can be used to provide manual high availability to data (where the failure of one node does not prevent access to data). Failover can be combined with a "high availability" monitor to provide automatic high availability to data: when Node B detects that Node A has crashed or shut down, Node B imports (fails over) the disk group to provide access to the volumes.

VxVM can support failover, but it relies on the administrator or on an external high availability monitor to ensure that the first system is really shut down or unavailable before the disk group is imported to another system. For details on how to clear locks and force an import, refer to the  $vxdg(1M)$  manual page and the section on moving disk groups between systems in Chapter 3 of the *VERITAS Volume Manager Administrator's Reference Guide*.

**CAUTION!** If  $v \times dg$  import is used with  $-C$  (clears locks) and/or  $-f$  (forces import) to import a disk group that is still in use from another host, disk group configuration corruption is very likely to occur. Volume content corruption is also likely if a file system or database is started on the imported volumes before the other host crashes or shuts down.

If this kind of corruption occurs, it is likely that you have to rebuild your configuration from scratch and reload all volumes in the disk group from a backup. There are typically a large number of configuration copies for each disk group, but corruption nearly always affects all configuration copies, so redundancy does not help in this case.

Disk group configuration corruption usually shows up as missing or duplicate records in the configuration databases. This can result in a wide variety of vxconfigd error messages, including errors such as:

Association not resolved Association count is incorrect Duplicate record in configuration Configuration records are inconsistent

These errors are typically reported in association with specific disk group configuration copies, but usually apply to all copies. The following is usually displayed along with the error:

```
Disk group has no valid configuration copies
```
See Appendix A of the *VERITAS Volume Manager Administrator's Reference Guide* for more information on VxVM error messages.

If you use the VERITAS FirstWatch® product, all disk group failover issues can be managed correctly. FirstWatch includes a high availability monitor and includes failover scripts for VxVM, VxFS®, and for several popular databases.

The -t option to vxdg prevents automatic reimports on reboot and is necessary when used with a host monitor (such as FirstWatch) that controls imports itself, rather than relying on automatic imports by VxVM.